# GRADUADO MULTIMEDIA

# **TRABAJO FINAL DE CARRERA**

# **Graduado Multimedia**

**Material didáctico en formato web para un curso de iniciación de flauta dulce.** 

**Pere Colet Ruiz**

# Índice

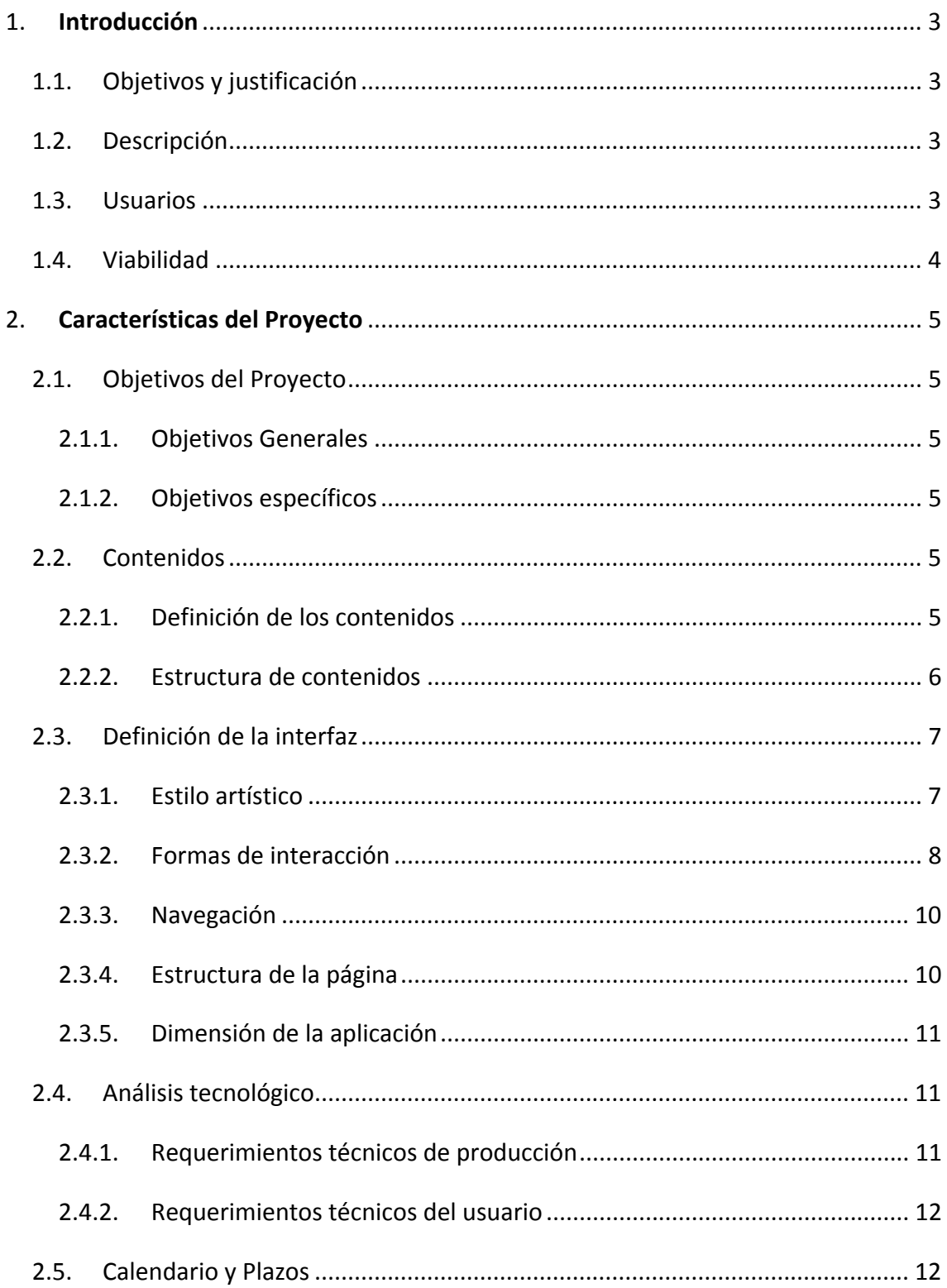

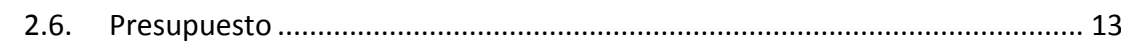

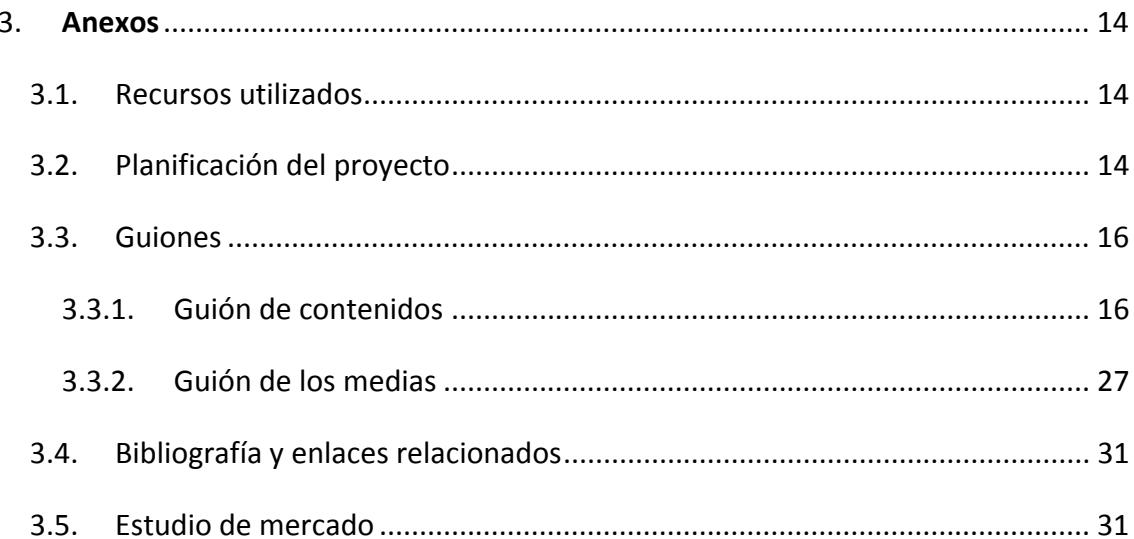

# <span id="page-3-0"></span>**1. Introducción**

## **1.1. Objetivos y justificación**

Proporcionar un temario y un material multimedia adecuado para aprender a tocar la flauta dulce a un nivel satisfactorio, y que al mismo tiempo sea un apoyo para el profesor a la hora de realizar las clases.

El objetivo personal es el de mejorar en la redacción y estructuración de contenidos, en el uso de varios códigos de programación y en la realización y edición de fotografías, videos, sonidos y animaciones.

## **1.2. Descripción**

Página web dinámica de estilo tutorial para la realización de un curso presencial de iniciación a la flauta dulce con él que los estudiantes podrán aprender, mejorar y repasar lo aprendido en el curso.

### **1.3. Usuarios**

Esta web va dirigida a cualquier persona mayor de 16 años que quiera aprender a tocar la flauta dulce.

Debido a que en muchas escuelas ya dan clases de flauta dulce dentro de la asignatura de música el público principal estará entre los 30 y los 60 años, sin conocimientos mínimos de estudios musicales pero que les guste la música, con tiempo libre entre semana por la mañana o tarde, y con ganas de aprender.

# <span id="page-4-0"></span>**1.4. Viabilidad**

El proyecto es viable dependiendo de la situación económica del ayuntamiento. En el caso que sea aceptable no habrá ningún problema ya que es un curso gratuito ofrecido por el ayuntamiento que no supone un coste muy elevado y que al fin y al cabo es un servicio a la comunidad.

Ahora mismo no será una de las prioridades económicas del ayuntamiento, pero debido a que su coste es muy bajo no se descartaría que en vez de realizar el proyecto para más adelante, se empezara a realizar ya.

# <span id="page-5-0"></span>**2. Características del Proyecto**

## **2.1. O jeti b vos del Proyect o**

## 2.1.1. Objetivos Generales

Proporcionar un temario y un material multimedia adecuado para aprender a tocar la flauta dulce a un nivel satisfactorio, y que al mismo tiempo sea un apoyo para el profesor a la hora de realizar las clases.

## 2.1.2. Objetivos específicos

Demostrar que el material didáctico interactivo es igual o mejor que si fuera redactado en libros, ya que permite por ejemplo una búsqueda más eficaz o el uso de videos tutoriales.

Conseguir que personas mayores acostumbradas a otros modos de estudio evolucionen y se adapten en el uso de sistemas interactivos.

## **2.2. Contenidos**

### 2.2.1. Definición de los contenidos

Esté proyecto explicará la historia de la flauta dulce, los tipos de flautas que hay, de que partes está formado, postura y uso adecuados, como llevar el tempo cuando se tocan canciones y cuál es el mejor momento para coger aire.

Además ayudará a aprender cosas básicas de la música como leer las notas y los ritmos de las partituras, y a tocar casi todas las notas que se pueden hacer con la flauta dulce y conseguir una experiencia básica para poder tocar canciones de nivel fácil.

# <span id="page-6-0"></span>2.2.2. Estructura de contenidos

El diagrama de flujos de la web del proyecto, y que se ve a continuación, tiene una estructura jerárquica ya que permite navegar de una página a otra solo con un click de modo que el usuario podrá aprender sin tener que cortar el ritmo de estudio.

Como podemos observar todas las páginas contienen material audiovisual para mejorar y hacer más ameno el aprendizaje, además en cualquiera de las páginas se podrá optar por cambiar de idioma dependiendo de si quiere los contenidos en catalán o castellano.

<span id="page-7-0"></span>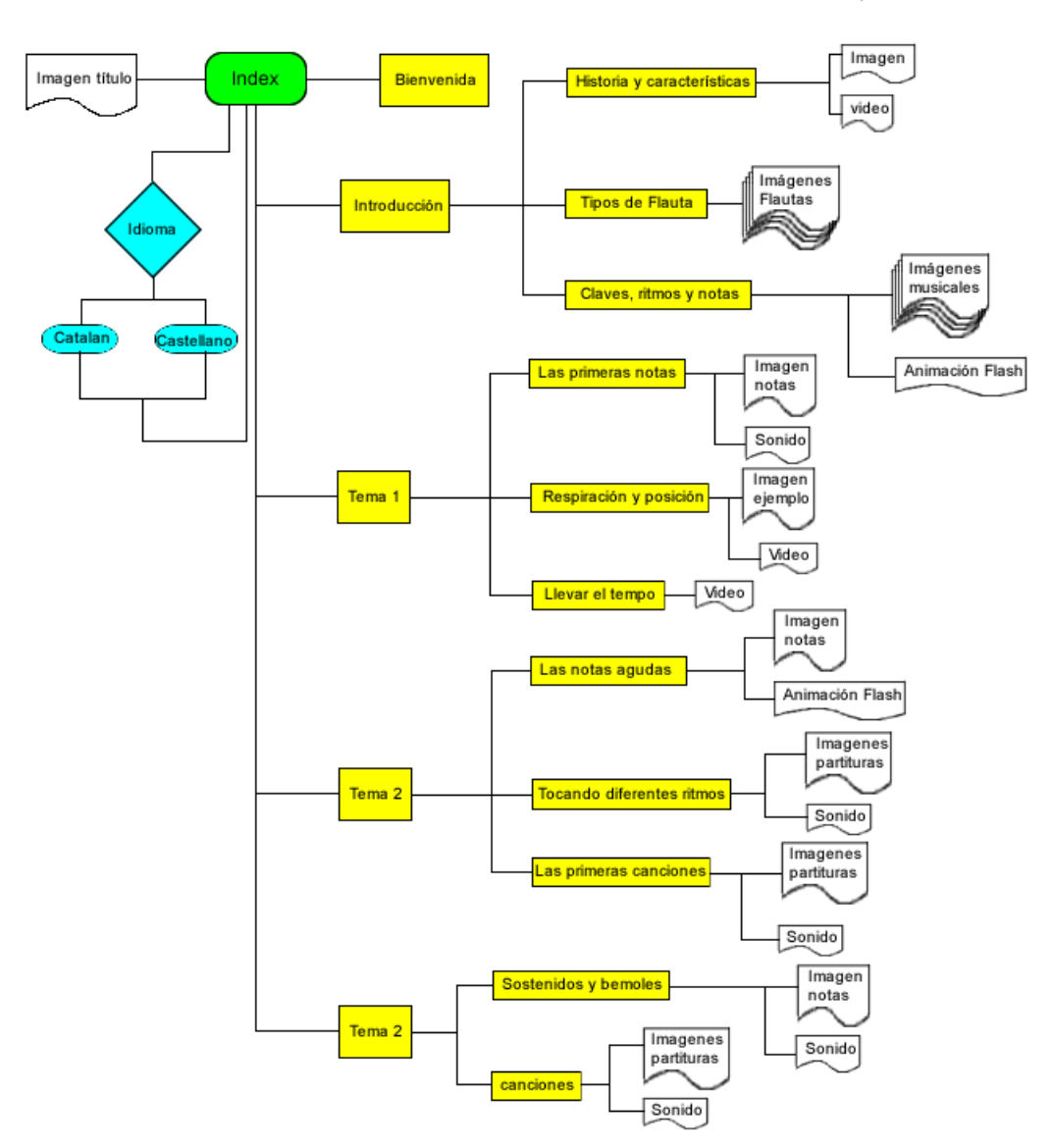

## **2.3. D fini e ción de la in terfaz**

#### 2.3.1. Estilo artístico

El estilo visual del producto multimedia será apacible y formal ya que el usuario será una persona adulta que querrá tener un material donde se distinga perfectamente todos los contenidos, con una organización visual bien estructurada para facilitar el uso del material, sin colores muy llamativos y sin un estilo visual infantil que distraería la atención de los más importante que es toda la información didáctica que contiene.

A continuación podemos ver un esbozo de cómo sería la página.

<span id="page-8-0"></span>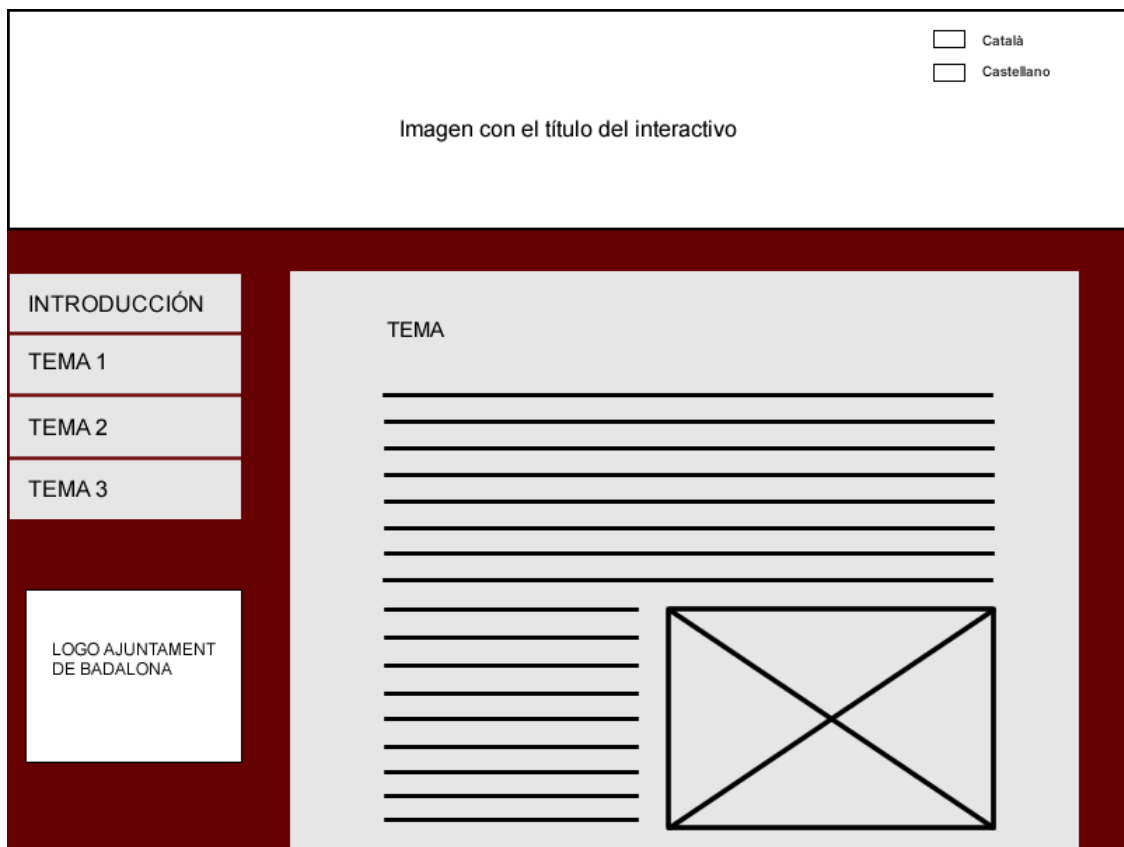

### 2.3.2. Formas de interacción

La interacción del usuario con el producto se producirá de las siguientes maneras:

- Apretando uno de los dos links que habrá arriba a la derecha, con los nombres de "català" y "castellano", todos los textos aparecerán en el idioma seleccionado.
- El menú, que será textual, contendrá un primer nivel formado por los cuatro temas del que se forma el curso. Al pasar con el cursor por encima del nombre de cada uno de los temas se hará visible justo al lado otro menú con los apartados del tema en cuestión, donde se podrá hacer "click" para que aparezca en la parte central el apartado escogido. Este menú se encontrará en el lado izquierdo de la página porque es la zona que un usuario visualiza primero, conjuntamente con la parte

superior. A continuación podemos observar en la imagen como funcionará el menú.

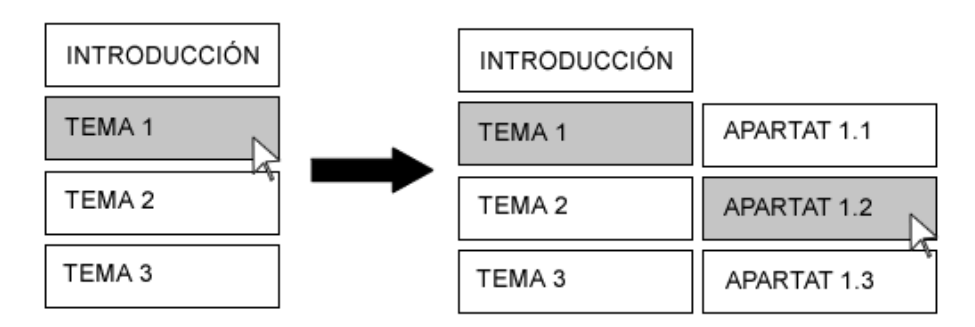

- En la parte central donde se visualizará todo el contenido tendrá, en la mayoría de los casos, la posibilidad de realizar un "roll over" ya que el tamaño habitual de pantalla que es de 18 pulgadas no será suficientemente alto para que se vea toda la página.
- Cuando el usuario se encuentre videos, grabaciones de sonido o animaciones podrá, con los botones que aparecerán justo debajo de cada elemento multimedia, reproducir, pausar o parar poniendo el archivo desde el principio. Los botones que permitirán estas opciones serán dibujos con formas parecidas a los botones que se pueden encontrar en otros sistemas de reproducción, como podemos ver en las imágenes de abajo.

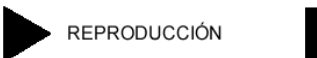

PAUSAR

PARAR Y PONER AL PRINCIPIO

• Al final de cada una de las páginas de los apartados habrá un link con el nombre "Siguiente apartado" o "Siguiente unidad", con el que permitirá al usuario ir al siguiente apartado, en el caso que sea el mismo tema, o al siguiente tema, en el caso que sea el último apartado del tema, sin que tenga que ir al menú de la izquierda. En el último apartado del último tema no aparecerá este link.

## <span id="page-10-0"></span>2.3.3. Navegación

En lo referente a la navegación el usuario podrá moverse por todos los apartados de los temas usando el menú, que aparecerá en todo momento, además para facilitar esta navegación al final del contenido de cada apartado aparecerá un link que permitirá ir al siguiente apartado sin tener que buscarlo en el menú. A la única página que no podrá volver el usuario será la de bienvenida que aparece al abrir el interactivo, ya que como su nombre indica es una página de bienvenida para introducir al usuario en el curso, pero que una vez se ha avanzado a otras páginas su contenido ya no es importante.

## 2.3.4. Estructura de la página

La estructura de la página es simple, clara y concisa. La podemos dividir en tres secciones:

- En la parte superior encontraremos el título del interactivo, ya que es lo primero que verá el usuario, y a la izquierda de éste los dos links que permitirán cambiar el idioma del interactivo entre catalán y castellano. El motivo de su posición es el mismo que el del título, de este modo antes de empezar a navegar por la página elegirá en que idioma quiere leer el contenido.
- A la derecha de la página, justo debajo del título, encontramos el menú de navegación. Su colocación se debe al recorrido visual que hace habitualmente un usuario. El recorrido empieza arriba a la izquierda y acaba abajo en la derecha, así después de ver el título el usuario verá el menú, con lo que antes de empezar a navegar por el contenido ya sabrá cómo hacerlo. En esta sección también aparecerá debajo del menú el escudo de la ciudad de Badalona, para que se sepa que el material está realizado bajo la coordinación del ayuntamiento.
- Por último tenemos la parte central que mantendrá un margen de 1 cm más o menos con las otras dos secciones, separando el contenido del menú y el título.

## <span id="page-11-0"></span>2.3.5. Dimensión de la aplicación

La página web dinámica estará formada por 12 plantillas en catalán y 12 en castellano.

El interactivo contendrá 22 imágenes, 5 videos o animaciones (no pasarán de los 30 segundos) y 5 reproducciones de sonido. El número de imágenes quizá varía al final de la producción, y la duración de videos, animaciones y sonidos aún no está definida exactamente.

## **2.4. Análisis tecnológico**

2.4.1. Requerimientos técnicos de producción

- Ordenador HP con procesador i7 a 2,9 GHz, 8 Gb de Ram, tarjeta gráfica de 1 Gb y 750 Gb de disco duro. Pantalla, ratón y teclado incluidos. Recomendable sistema operativo Windows 7.
- Cámara de fotos Nikon Coolpix L120.
- Cámara de video JVC Everio GZ HM‐650
- Adobe Master Collection CS5 formado por:
	- Dreamweaver
	- Ilustrator
	- **Fireworks**
	- **Premier Pro**
	- Media Encoder
	- $\blacksquare$ Flash
	- **Photoshop**
- Audacity
- Conexión a internet de velocidad media o alta (10Mb)

<span id="page-12-0"></span>• Wamp server, que incluye Apache, php myadmin y mysql.

## 2.4.2. Requerimientos técnicos del usuario

Como mínimo el usuario deberá usar un ordenador con procesador que sea 1 Ghz, con 1 Gb de ram, tajeta gráfica de 128 Mb y con la tarjeta de sonido básica del ordenador. El sistema operativo puede ser Windows XP/7, Linux o MAC.

Deberá tener instalado el wamp server con todos los complementos, y tener una de las versiones más recientes de los complementos para visualizar flash, además de contar con cualquiera de los navegadores que se pueden descargar hoy en día (Internet explorer, Google Chrome, Safari, Opera o Firefox) mientras sea compatible con php 5 y con archivos flash.

## **2.5. Calendario y Plazos**

- 21/09/2011 Inicio del Trabajo Final de Carrera
- $22/09/2011 -$  Inicio PEC 1.
- 02/10/2011 Entrega PEC 1 formada por una parte de la memoria y por otro documento con las características, los objetivos y las herramientas que se utilizaran en el proyecto, y la justificación del porqué se escoge.
- $\bullet$  03/10/2011 Inicio PEC 2.
- 30/10/2011 Entrega PEC 2 que contendrá la memoria completa y los primeros archivos de la página con la estructura básica de la página.
- $31/10/2011 -$  Inicio PEC 3.
- 02/12/2011 Entrega PEC 3 formada por la memoria completa (indicando los cambios que se hayan realizado) y la página web con todo el código necesario para navegar por ella, la imagen del título realizada y los contenidos textuales.
- 05/12/2011 Inicio de la presentación del proyecto y finalización del producto y de la memoria del proyecto.

<span id="page-13-0"></span>• 15/01/2012 – Entrega del Trabajo Final de Carrera. Incluye la memoria, el producto y la presentación.

## **2.6. Presupuesto**

El presupuesto se desglosa en los siguientes apartados:

- Mano de obra: 1500  $\epsilon$
- Adobe Master Collection CS5: 599 €
- Ordenador HP modelo P6613ES con Windows i7: 799 €
- Cámara de fotos Nikon Coolpix L120: 195 €
- Cámara de video JVC Everio GZ HM‐650: 295 €

Sumando el conjunto de estos costes nos da un presupuesto final de: 3.388 €.

# <span id="page-14-0"></span>**3. Anexos**

## **3.1. Recursos utilizados**

- Adobe Master Collection CS5: con la versión para estudiantes validada. Incluye Premier Pro, Dreamweaver, Flash, Illustrator, Photoshop, Fireworks y Media Encoder. Copyright por Adobe Systems Incorporated.
- Microsoft Office Home and Student 2010: con licencia de uso. Copyright por Microsoft.
- Microsoft Project 2003: con la versión para estudiantes validada. Copyright por Microsoft.
- Audacity: Uso gratuito. Copyright por Dominic Mazzoni.
- Crescendo Music Notation Editor: Uso gratuito.

## **3.2. Planificación del proyecto**

Diagrama de Gannt del Plan de trabajo:

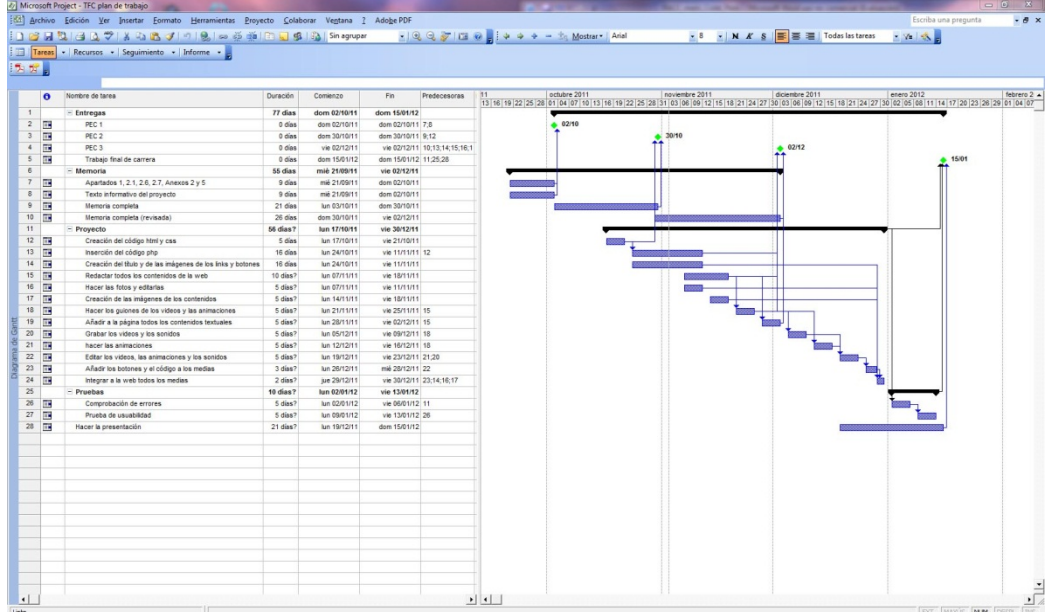

Para poder ver mejor el Plan de trabajo abrir el archivo adjunto "TFC plan de trabajo.mpp".

Calendario:

- 21/09/2011 Inicio del Trabajo Final de Carrera
- $22/09/2011 -$  Inicio PEC 1.
- 02/10/2011 Entrega PEC 1 formada por una parte de la memoria y por otro documento con las características, los objetivos y las herramientas que se utilizaran en el proyecto, y la justificación del porqué se escoge.
- $03/10/2011 -$  Inicio PEC 2.
- 30/10/2011 Entrega PEC 2 que contendrá la memoria completa y los primeros archivos de la página con la estructura básica de la página.
- $31/10/2011 -$  Inicio PEC 3.
- 02/12/2011 Entrega PEC 3 formada por la memoria completa (indicando los cambios que se hayan realizado) y la página web con todo el código necesario para navegar por ella, la imagen del título realizada y los contenidos textuales.
- 05/12/2011 Inicio de la presentación del proyecto y finalización del producto y de la memoria del proyecto.
- 15/01/2012 Entrega del Trabajo Final de Carrera. Incluye la memoria, el producto y la presentación.

## <span id="page-16-0"></span>**3.3. Guiones**

## 3.3.1. Guión de contenidos

#### **Bienvenida (archivo: unitat\_0.html)**

**Bienvenido** al Curso de Iniciación de Flauta Dulce, en el que aprenderás todo lo básico para poder tocar la flauta dulce.

Este material didáctico está formado por cuatro unidades, divididas cada una de ellas por apartados.

Arriba a la derecha puedes cambiar, el material interactivo, al idioma en cuestión. El idioma por defecto es el catalán. Si quieres hacer el curso en castellano aprieta el botón.

A la izquierda podemos ver el menú, donde aparecen las unidades, y con el que podremos navegar por el interactivo. Si ponemos el puntero sobre el nombre de una de las unidades del menú se desplegará un submenú a su derecha con los apartados de la unidad en cuestión, y si seleccionamos uno de los apartados se cargará en la parte central de la página.

Al final de cada uno de los apartados aparecerá un link que te permitirá ir al siguiente apartado o a la siguiente unidad, dependiendo del que corresponda.

Para comenzar el curso aprieta el siguiente link: Comenzar! >>

(Texto de bienvenida en los dos idiomas, en catalán a la izquierda y en castellano a la derecha)

#### **Historia y características (archivo: unitat\_01.html)**

La flauta dulce es un instrumento de viento que desde hace unas décadas ha renacido gracias al interés de interpretar la música barroca y renacentista con los instrumentos utilizados originalmente, y por su uso como herramienta pedagógica en las escuelas para la iniciación musical.

Aunque el primer manual de flauta dulce se publica en Venecia en el año 1535, no se sabe con total certeza en que año se produjo la evolución de la flauta antigua a la flauta dulce, pero lo más importante es que fue un instrumento muy popular desde la Edad Media hasta finales del Barroco que en el siglo XVIII fue quedando relegada a círculos muy especializados debido a la aparición de la orquestra clásica.

La flauta dulce está formada por tres partes: cabeza, cuerpo y pié.

IMAGEN (partes de la flauta dulce, colocada a la derecha de los párrafos 2, 3 y 4, dependiendo del espacio que se ocupe)

Al unir las partes de la flauta debemos comprobar que la embocadura de la cabeza está en línea recta con los agujeros del cuerpo y que el doble agujero del pié está un poco girado hacia la derecha.

Echo el montaje correcto de la flauta dulce, podemos ver a continuación, en el siguiente video, la colocación de los dedos.

VIDEO

#### **Tipos de flauta dulce (archivo: unitat\_02.html)**

Hoy en día todo el mundo conoce la flauta dulce pero la mayoría solo conoce la que se usa en todas las escuelas para estudiar música, y la verdad es que la flauta de uso pedagógico tiene una digitación diferente a la flauta dulce utilizada en la música estudiada en los conservatorios musicales, así es más fácil de tocar para los niños pero el sonido no es tan bueno.

Existen tres tipos de flauta según su digitación:

- Barroca: es la utilizada por los profesionales musicales, en los conservatorios de música y la que utilizaremos en este curso. Es la que tiene el mejor sonido.
- ‐ Alemana: se utiliza en las escuelas. Es la más fácil de utilizar pero no tiene tan buen sonido como las otras dos.

‐ Inglesa: muy poco utilizada. Tiene pequeñas variantes en las posiciones y en otros rasgos.

IMAGEN (flauta barroca y flauta alemana)

En lo referente al tamaño podemos encontrar flautas muy pequeñas con un sonido muy agudo o flautas muy grandes con un sonido muy grave. Todas tienen una tesitura de dos octavas y media y están basadas en la escala de do o fa.

A continuación podemos ver en la tabla ## las diez flautas ordenadas por su tamaño, de menor a mayor, y sus características.

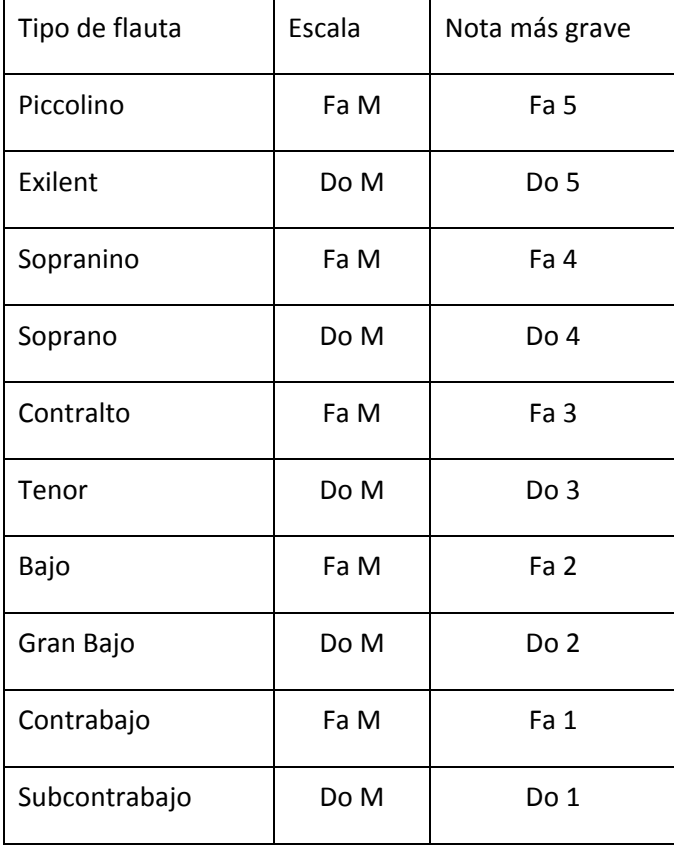

IMAGEN (tipos de flautas, colocada al lado de la tabla)

#### **Claves, ritmos y notas (archivo: unitat\_03.html)**

Primero de todo, para entender el uso de las claves, los ritmos y las notas, tenemos que saber que la partitura musical consta de un pentagrama (cinco líneas) en el cual se escriben la clave, el compás (elemento que comentaremos más adelante), la separación de los compases y finalización del pentagrama y el resto de los símbolos musicales.

Con esta definición entendida, podemos ver a continuación, en la animación, la función que desempeñan las claves y los ritmos, y cada una de las clases que hay.

#### ANIMACIÓN (claves y ritmos)

Para aprender a leer y escribir las notas musicales, en una partitura, usaremos para este curso la clave de sol, ya que nos permite aprovechar al máximo el espacio de las líneas del pentagrama.

Como la flauta soprano empieza en do, verás en la siguiente imagen la escala de Do Mayor y la siguiente octava escritas en clave de sol.

IMAGEN (notas)

#### **Las primeras notas (archivo: unitat\_11.html)**

Como hemos visto en el tema anterior, se ha hecho referencia a las escalas. Para poder tocar, por ahora, solo será necesario saber que hay escalas mayores y menores, y que por cada escala mayor hay su escala menor respectiva, ya que las dos tienen las mismas alteraciones propias (característica que aprenderemos más adelante). Por ejemplo tenemos la escala de Do mayor que no tiene ninguna alteración propia y su escala menor respectiva que es La menor.

La diferencia entre las escalas mayores y menores recae en la sensación que producen cuando se escuchan. Aunque una escala mayor y su respectiva menor están compuestas por las mismas notas, empiezan por notas distintas haciendo que una escala mayor dé sensación de alegría y una menor de tristeza.

Otras escalas mayores y sus respectivas menores, que veremos más adelante, son: Sol mayor y Mi menor, o Fa mayor y Re menor.

Como la escala de Do mayor no tiene ninguna alteración propia y es la escala de la flauta soprano, empezaremos aprendiendo a tocarla.

En la imagen ## aparece la digitación para cada una de las notas de la escala de Do mayor, y justo debajo está la grabación con un ritmo más lento y otro más rápido, para poder practicar.

IMAGEN (digitación escala Do mayor)

SONIDO (escala Do mayor lenta)

SONIDO (escala Do mayor rápida)

Como habrás podido escuchar, la diferencia de tonalidad entre cada una de las notas de la escala no es la misma. Mayoritariamente entre cada una de las notas hay una diferencia de un tono, que es la medida básica de tonalidad, pero en cambio entre algunas notas encontramos que la diferencia tonal es menor, esta diferencia es de medio tono y se llama semitono. Hay una distancia de un semitono entre Mi y Fa, y entre Si y Do.

#### **Respiración y posición (archivo: unitat\_12.html)**

La mayoría de personas que tocan por primera vez un instrumento, no tienen en cuenta la respiración y posición del cuerpo pensando que no influye lo suficiente a la hora de tocar, pero la verdad es que para cualquier instrumento es importantísimo poner todo el cuerpo como sea adecuado para el instrumento en cuestión y realizar una respiración adecuada en el momento oportuno, sobre todo con los instrumentos de viento con los cuales hacer unas

respiraciones rápidas y grandes en el mejor momento hace que parezca que no hay interrupción alguna durante la canción.

También es muy importante como sacar el aire al tocar, ya que ayuda a separar cada nota, entonces para tocar ritmos de 1 tiempo (negra) o más (blanca, redonda,…), se soltará el aire diciendo TU suavemente sin marcar mucho la T, y para ritmos con tiempos más cortos (corchea, semicorchea,…), se hará TU‐RU, también sin marcar mucho las consonantes, por ejemplo con 4 semicorcheas que forman un tiempo lo haríamos con TU‐RU‐RU‐RU.

En el video vemos la posición adecuada para poder tocar la flauta soprano y como se sopla.

VIDEO (posición, como ayuda a la respiración y como se sopla)

Si ahora tuviéramos que tocar una canción nos encontraríamos con el problema que no sabríamos cuando es el mejor momento para respirar. Así que antes de empezar a tocar escribiremos en la partitura, justo encima del pentagrama, una comilla en los puntos en los que cogeremos aire. Para saber qué puntos son los mejores lo primero de todo es conocerse a uno mismo para saber cuánto aguantamos tocando sin coger aire ni influyendo negativamente en el sonido de la canción. Después asignaremos las comillas partiendo de las siguientes premisas, teniendo en cuenta que están ordenadas de más relevante a menos.

- ‐ Si hay pausas.
- Justo al final de un ritmo de tiempo largo como una blanca o una redonda.
- ‐ Al final de una línea del pentagrama.
- ‐ Al final de un compás.
- ‐ Si no se puede en ninguno de los otros casos porqué se rompe el ritmo de la canción podemos poner la comilla al final de un ritmo compuesto (no se estudiarán en este curso).

En la imagen ## observamos dónde están puestas las comillas de señalización para coger aire.

IMAGEN (pentagrama con comillas de respiración)

#### **Llevar el tempo (archivo: unitat\_13.html)**

El tempo, del mismo modo que la posición y la respiración, también es un aspecto imprescindible, ya que permite una regularidad en la obra musical, y en el caso que esté señalizado en el pentagrama puede aumentarse o disminuirse la velocidad con la que se interpreta la obra.

Si queremos llevar bien el tempo y entender cómo se representa, tendremos que aprender sobre un elemento comentado anteriormente, el compás.

El compás es la entidad métrica musical. Para separar cada uno de los compases de una obra musical se usan unas líneas perpendiculares al compás nombradas *barras de compás* o *líneas divisorias*, y en tal caso que la obra acabe se señalizará el final con una doble *barra de compás*, que también se usa si hay un cambio de clave y/o de compás, o si es el final de una parte principal de la obra.

Los compases se indican por medio de dos cifras en forma de fracción al principio de la obra musical, justo después de la clave y la armadura (elemento que explicaremos en otro tema), y solamente se vuelve a escribir en el caso que se cambie el compás.

La cifra superior de la fracción indica el número de tiempos que tendrá el compás, y la cifra inferior la unidad de tiempo o figura musical que ocupará cada uno de los tiempos del compás. La equivalencia entre la cifra inferior y la figura empieza por el 1 que representa una redonda y prosigue aumentando por 2 la cifra y dividiendo a la mitad el valor temporal de la figura musical, así el 2 representa un redonda, el 4 una negra, etc.

A continuación, en la animación, puedes ver como se escribe el compás, la información que nos da, y algunos ejemplos de su uso.

VIDEO (como llevar el tempo)

Sobre cómo llevar el tempo, lo mejor es llevarlo con el pie, tanto si es con el telón como con los dedos. Una vez marcamos el tiempo que creemos oportuno para tocar empezaremos a tocar.

Debemos tener en cuenta que por cada toque que hacemos con el pie representa el tiempo de la figura musical que nos indica el compás, por ejemplo en una 4/4 sería una negra.

#### **Las notas agudas (archivo: unitat\_21.html)**

A la hora de tocar notas agudas, con la mayoría de ellas, tendremos problemas para que suenen bien. Su dificultad recae, primero de todo, en que a partir del mi de la segunda octava y con todas las notas superiores a éste tendremos que tapar la mitad del agujero 0 e incluso con las más agudas dejar solamente una línea muy fina para la salida del aire, entonces si no tenemos bastante experiencia con el uso de la flauta dulce, nos costará encontrar la mejor posición posible del pulgar.

Para estudiar la digitación de las notas agudas practicaremos con la escala de La Menor, debido a que no tiene ninguna alteración propia y que nos permitirá tocar hasta el La agudo, la nota más alta que tocaremos en este curso (el Si 5 y el Do 6 son muy complicados de tocar y no aparecerán en las canciones del curso).

En la imagen ## aparece la digitación de la escala de La menor.

IMAGEN (escala de La Menor)

En el video verás la posición correcta del pulgar y el sonido que se genera en las notas agudas, y justo debajo está la grabación de la escala de La menor para poder practicar.

VIDEO (notas agudas)

#### **Tocando diferentes ritmos (archivo: unitat\_22.html)**

Aprendida la digitación de las notas de las escalas de Do Mayor y La Menor, es el momento de coger agilidad con los dedos para poder tocar ritmos más rápidos.

Empezaremos tocando, como podemos ver en la imagen ##, diferentes notas con un compás de 4/4 siendo todas ellas negras. Recuerda que debes llevar con el pié un tempo constante.

IMAGEN (partitura)

Si ya has aprendido a tocar la anterior partitura prosigue con las imágenes ## y ##, en las que aparecen distintas figuras musicales y justo debajo de cada hay una grabación de ellas para poder practicar mejor.

IMAGEN (partitura)

SONIDO (partitura)

IMAGEN (partitura)

SONIDO (partitura)

#### **Las primeras canciones (archivo: unitat\_23.html)**

Ya que hemos cogido experiencia a la hora de tocar las notas de las escalas de Do Mayor y La menor con diferentes figuras musicales, nos ponemos con una buena postura para tocar y sabemos cuál es el mejor momento para coger aire, empezaremos a tocar canciones, sin alteraciones, para mejorar más y disfrutar de la música.

A continuación deberás aprender a tocar, una a una, las partituras de debajo. Recuerda todo lo aprendido y empieza siempre con un tempo más lento, y a medida que las finalices perfectamente vuélvelas a tocar con un tempo un poco más rápido. Como en anteriores partituras también encontrarás debajo de cada una la grabación con la que poder practicar al mismo tiempo.

IMAGEN (canción 1)

SONIDO (canción 1)

IMAGEN (canción 2)

SONIDO (canción 2)

IMAGEN (canción 3)

SONIDO (canción 3)

#### **Sostenidos y bemoles (archivo: unitat\_31.html)**

En esta última unidad empezamos con el estudio de las alteraciones de las notas y algunas de las escalas que tienen alteraciones propias.

Podemos encontrar tres tipos de alteraciones:

Sostenido: sube la nota un semitono y se representa con el símbolo ♯.

Bemol: baja la nota un semitono y se representa con el símbolo ♭.

Becuadro: cancela el efecto de las alteraciones en la nota y se representa con el símbolo ♮. No lo usaremos.

El conjunto de alteraciones propias de una escala se llama armadura, y aparece escrita en una obra musical después de la clave y antes del compás. Si las alteraciones no forman parte de la armadura se escribirán en la nota que deba ser alterada, y esa alteración se mantendrá para la misma nota que haya en el compás sea cual sea su octava, por ejemplo si en un compás tenemos dos Mi, donde el primero tiene un bemol pero el segundo no, igualmente tendrá la alteración, a no ser que le pongamos un becuadro que anularía el bemol.

Ahora verás la digitación de las notas alteradas que aparece en la imagen ##. Como podrás observar toda nota alterada puede ser escrita por otra nota con una alteración distinta, por ejemplo al subir un semitono, con un sostenido, un Sol será lo mismo que bajar un semitono, con un bemol, un La, ya que entre las dos notas hay un tono de diferencia. También te darás cuenta que no aparece la digitación de algunas notas alteradas, eso se debe a que la distancia entre ellas es de un semitono, entonces dependiendo de la alteración que sea, veremos que la tonalidad de la nota será la misma que una nota no alterada, esto ocurre con el Mi y Si sostenidos que son como Fa y Do, y con Fa y Do bemoles que son como Mi y Si respectivamente.

Para este curso solo será importante que estudies la digitación del Fa sostenido y la de Si bemol, que son las alteraciones más comunes en la música, y las que aparecerán en las escalas de este curso.

IMAGEN (digitación alteraciones)

Para estudiar mejor las alteraciones, aprenderemos 2 escalas Mayores con sus respectivas menores.

Las dos primeras son Sol Mayor y mi Menor que tienen por armadura el Fa sostenido.

En las imágenes ## y ## vemos las dos escalas con sus respectivas grabaciones.

IMAGEN (Sol mayor)

SONIDO

IMAGEN (Mi menor)

SONIDO

Ahora estudiaremos las otras dos escalas, Fa Mayor y Re Menor, que tienen por armadura el Si bemol.

IMAGEN (Fa mayor)

<span id="page-27-0"></span>SONIDO

IMAGEN (Re menor)

SONIDO

#### **Canciones (archivo: unitat\_32.html)**

En este último apartado del curso estudiaremos, una a una, las partituras que hay a continuación.

Ten en cuenta todo lo aprendido, empieza siempre con tempos más lentos y recuerda que las notas alteradas por la armadura no aparecerán con la alteración correspondiente al lado.

PARITURA N

SONIDO (Partitura N)

#### 3.3.2. Guión de los medias

#### **Video 1 (contenido en: unitat\_01.html)**

Aparece el título del vídeo y se desvanece, entonces vemos una flauta dulce.

Voz en off: "Per facilitar la digitació adequada de la flauta, es numeren cada un dels forats amb un número."

Se ve la parte trasera de la flauta y aparece un 0 al lado del agujero, después se ve la parte de delante y van apareciendo los números, del 1 al 7, al lado del agujero correspondiente.

Voz en off:"Així tenim el zero, el u, el dos, el tres, el quatre, el cinc, el sis y el set."

Entonces vemos las palmas de unas manos en las que van apareciendo los números, del 0 al 7, en los dedos correspondientes.

Voz en off:"Ara indicarem els dits corresponents amb el forat que tapen. En la mà esquerra tenim el zero, el u, el dos i el tres, i en la mà dreta el quatre el cinc, el sis i el set."

Al final aparece un flautista colocando los dedos en las posiciones adecuadas.

Voz en off:" A continuació agafem la flauta i col∙loquem els dits."

#### **Vídeo 2 (contenido en: unitat\_03.html)**

Vemos el título del video y se desvanece. Aparece un pentagrama i una clave de sol, una de fa y otra de do y se posicionan encima del pentagrama, después aparecen 6 blancas en parejas, y cada una de las parejas se coloca a continuación de las claves. Justo debajo de cada blanca aparece la nota que representa.

Voz en off:" Les Claus ens indiquen la posició de les notes en el pentagrama així si tenim una clau de sol sabrem que entre els dos punts estarà el sol, i si tenim una clau de fa entre els dos punts estarà el fa."

Aparece una negra con el texto "1 Temps" y progresivamente aparecen a su izquierda una blanca con un dos debajo, una redonda con un 4 debajo y una cuadrada con un 8 debajo, y después a su derecha una corchea con un  $\frac{1}{2}$ debajo, una semicorchea con un 1/4, una fusa con un 1/8 y una semifusa con un 1/16.

Voz en off:"Ara passem als ritmes. Tenim com figura musical bàsica, una negra, i el seu valor és de 1 temps, les figures més grans que la negra són la blanca amb un valor de 2 temps, la rodona amb un de 4, i la quadrada amb un de 8, i si fem el camí invers tenim la corxera amb mig temps, la semicorxera amb un quart i la fusa amb un vuitè."

Desaparecen todas las imágenes anteriores y en su lugar se ve una blanca, un igual y al lado dos negras, y después 4 corcheas. Desaparecen y aparece una

**28**

negra con un igual y al otro lado dos corches, después 4 semicorcheas y al final 8 fusas.

Voz en off:"A partir d'aquí podem extreure que per exemple una blanca és igual a dues negres o 4 corxeres, o que una negra és igual a 2 corxeres, a 4 semicorxeres o a 8 fuses."

#### **Vídeo 3 (contenido en: unitat\_12.html)**

Vemos al flautista sentado y de perfil en un plano medio, mostrando la postura de la espalda correcta y después de cara cogiendo la flauta con las dos manos con los brazos en una postura correcta y se prepara para tocar.

Voz en off:"Primer de tot hem de posar l'esquena recta per facilitar la respiració. Després agafarem la flauta com havíem vist abans i aixecarem els braços de manera que no toquin amb el cos per tenir millor agilitat al tocar."

Plano medio del flautista que toca una escala de do diciendo tu‐ru y realizando las respiraciones adecuadas.

#### **Vídeo 4 (contenido en: unitat\_13.html)**

Vemos un pentagrama con una clave de sol y un compás de 4/4, entonces aparecen en el pentagrama 4 negras, después salen y entran dos blancas, entonces sale el 4 de arriba del compás y una de las blancas para que entren dos corcheas. Cuando salen del pentagrama las figuras musicales el compás se cambia y pasa a ser de 4/8 así que aparecen en el pentagrama 4 corcheas y después dos se cambian por una negra y al final todas las figuras salen y entra una blanca.

Voz en off:"Veurem uns exemples de que ens indica el compàs. Tenim un compàs de 4/4 així que a cada compàs podem posar‐hi 4 negres, que és el mateix que dues blanques. Si en comptes de tenir un 4 a dalt del compàs

tinguéssim un 3, llavors no cabrien dos blanques, però si cabrien per exemple una blanca i dos corxeres. Ara en comptes de tenir un compàs amb un 4 a sota tindrem un compàs de 4/8, en un compàs així, podem tenir 4 corxeres, o canviar‐ne dues per una negra, o canviar‐les totes per una blanca, però mai hem de deixar‐ne menys o més del que marqui el compàs."

#### **Vídeo 5 (contenido en: unitat\_21.html)**

Vemos un primer plano de las manos cogiendo la flauta, y después un plano de detalle del pulgar tapando parte del agujero 0. Entonces vemos un plano medio del flautista tocando unas notas, después para y volvemos al plano de detalle anterior y otra vez al plano medio dl flautista que toca un par de notas más.

Voz en off:"Primer de tot per tocar notes agudes col∙locarem el polze tapant una mica més de la meitat del forat 0 i tocarem un mi i un fa aguts. Ara col∙locarem el polze tapant casi tot el forat només deixant una petita línia d'obertura i ens disposarem a tocar un sol i un la aguts."

## <span id="page-31-0"></span>**3.4. Bibliografía y enlaces relacionados**

- [http://es.wikipedia.org](http://es.wikipedia.org/wiki/Flauta_dulce)
- [http://www.mailxmail.com](http://www.mailxmail.com/)
- [http://www.mundohi](http://www.mundohi-fi.com/)‐fi.com
- [http://www.filomusica.com](http://www.filomusica.com/)
- [http://orfeoed.com](http://orfeoed.com/)
- Keuning, Hans P. 30 simples studies. Editorial Harmonia. Inglaterra.
- Recull de cançons. Conservatori de Badalona.
- Mönkemeyer, Helmut. Método para tocar la flauta dulce soprano. Moeck Verlag. Alemania.
- Ferdinand Ficher, Kaspar. Book of Pieces II. Bärenreiter 973. Alemania.

## **3.5. Estudio de mercado**

Los primeros pasos realizados en el estudio de mercado fueron enfocados en la comprobación de los tutoriales que se pueden encontrar en la red como las páginas <http://usuarios.multimania.es/miafichess/curso/curso.htm> o http://gias720.dis.ulpgc.es/Gias/Cursos/Tutorial html/indice.htm que están formadas básicamente por mucho texto como si fueran libros, y otras que son tutoriales hechos por video como los que se pueden encontrar en youtube por ejemplo [http://www.youtube.com/watch?v=eaZ\\_QTR3Du8](http://www.youtube.com/watch?v=eaZ_QTR3Du8).

A continuación me fije en el material didáctico que tenemos de la UOC como los CDs, DVDs o el temario de las asignaturas que podemos encontrar en el campus en formato web.

Según mi opinión la organización del temario que tenemos de la UOC en la web es perfecto, además el uso de imágenes y videos en el lugar adecuado ayuda a un estudio más fluido, así que la mejor opción para realizar el trabajo sería la de seguir unas pautas de organización de la web parecidas a las utilizadas en el temario de la UOC.